# **DATA ENTERPRISE RESOURCE PLANNING**

# **Penerapan Modul Point of Sales dan Akuntansi pada Pabrik Kaos Gen dengan Menggunakan ERPNext untuk Pelaporan**

Makalah untuk Memenuhi Tugas Besar Semester 5 Mata Kuliah Enterprise Resource Planning yang dibimbing Oleh Bapak I Putu Agus Eka Pratama, S.T., M.T.

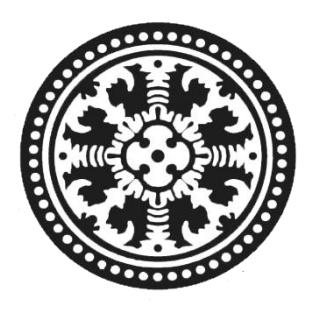

**Oleh:**

**Ni Luh Putu Giri Gita Saraswati 1605551102**

# **JURUSAN TEKOLOGI INFORMASI**

# **FAKULTAS TEKNIK**

**UNIVERSITAS UDAYANA**

**2018**

### **BAB III**

## **METODOLOGI PENELITIAN**

Bab III merupakan metode dan perancangan sistem dari laporan Makalah *Enterprise Resource Planning*. Laporan Bab III membahas tentang tempat dan waktu penelitian, metode pengumpulan data, dan perancangan *Enterprise Resource Planning*.

#### **3.1 Tempat dan Waktu Penelitian**

Tempat pembuatan Makalah *Enterprise Resource Planning* ini bertempat di kampus Program Studi Teknologi Informasi Fakultas Teknik Universitas Udayana dan Pabrik Kaos Gen di Jalan Kebo Iwa Utara No. 127, Denpasar Barat dengan rentangan waktu pembuatan selama empat bulan dari September-Desember 2018.

#### **3.2 Metode Pengumpulan Data**

Dalam pengumpulan data, peneliti menggunakan langkah- langkah sebagai berikut:

#### **3.2.1 Metode Wawancara**

Teknik pengumpulan data dengan metode wawancara langsung dengan pemilik usaha yakni Bapak Wiprayoga Nanda tentang objek observasi yang sedang diteliti yaitu trafik penjualan produk per periode. Wawancara yang dilakukan adalah wawancara tidak terstruktur. Wawancara tidak terstruktur adalah wawancara bebas dimana peneliti tidak menggunakan pedoman wawancara yang telah tersusun secara sistematis dan lengkap untuk pengumpulan datanya. Pertanyaan muncul secara spontan sesuai dengan perkembangan situasi dan kondisi ketika melakukan wawancara. Dengan teknik ini diharapkan terjadi komunikasi langsung dan fleksibel serta terbuka, sehingga informasi yang didapat lebih banyak dan luas.

#### **3.2.2 Metode Observasi**

Teknik pengumpulan data dengan metode observasi langsung pada objek yang diteliti yakni trafik penjualan produk per periode. Metode ini dilakukan tanpa perlu memberika pertanyaan kepada pemilik usaha dan karyawan. Peneliti melakukan pengamatan baik dilingkungan kerja alami maupun data penjualan yang telah diberikan oleh pemilik usaha. Pengamatan terhadap objek yang meliputi pengumpulan data dari fenomena yang telah muncul untuk memberikan penafsiran, yang diperoleh melalui data primer dalam pengumpulan data. Observasi dilaksanakan dengan melakukan pengamatan langsung terhadap proses pelaksanaan kerja dan hasil kerja yang diperoleh.

#### **3.2.3 Studi Pustaka**

Penelitian ini dilakukan dengan membaca literatur berupa e-*book*, *paper*, dan artikel yang relevan dengan topik penelitian ini serta materi pada mata kuliah Enterprise Resource Planning.

#### **3.3 Perancangan Enterprise Resource Planning**

Perancangan *Enterprise Resource Planning* pada Usaha Pabrik Kaos Gen digunakan untuk mengubah proses bisnis *existing* menjadi proses bisnis turunan yang mampu mengoptimalkan kerja usaha ini. Perancangan *Enterprise Resource Planning* dapat dijabarkan sebagai berikut:

#### **3.3.1 Proses Bisnis Existing**

Proses Bisnis *Existing* merupakan sekumpulan alur teratur yang ada pada suatu organisasi, yang mengambarkan urutan langkah yang terjadi di dalamnya, sebagai sebuah kumpulan proses terintegrasi yang sudah ada saat instansi tersebut terbentuk, bahkan sebelum terbentuk (awal). Proses bisnis *existing* pada usaha pabrik Kaos Gen dapat dilihat pada Gambar 3.1 dan Gambar 3.2.

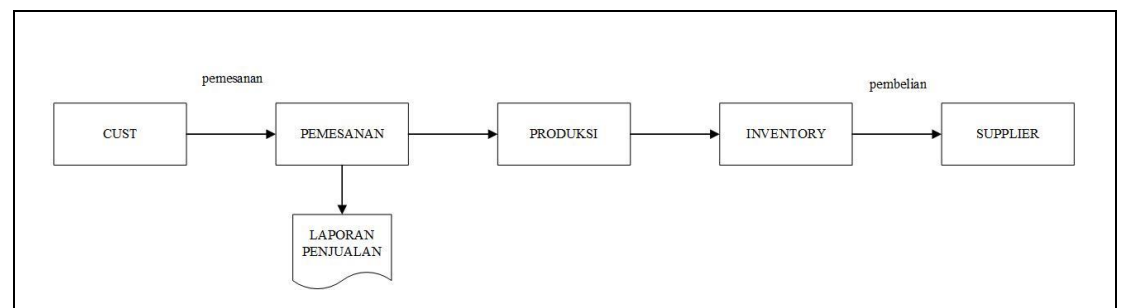

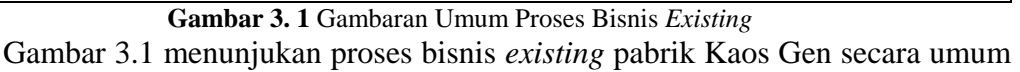

dimana terjadi proses pemesanan produk oleh *customer* lalu menuju bagian produksi yang akan memproduksi baju kaos sesuai pesanan lalu dikirimkan kepada pelanggan. Sebelum melakukan produksi, bagian produksi akan mengecek ketersediaan bahan baku pada pada bagian *inventory*. Apabila bahan baku yang dibutuhkan tidak tidak mencukupi, maka akan dilakukan pembelian bahan kepada *supplier*. Data mulai dari pemesanan, produksi, dan *inventory* disimpan secara manual yakni menggunakan kertas. Hal ini akan menyulitkan pembuatan laporan keuangan karena masih dilakukan secara konvensional (secara manual). Proses bisnis penjualan pabrik Kaos Gen akan dijabarkan pada Gambar 3.2.

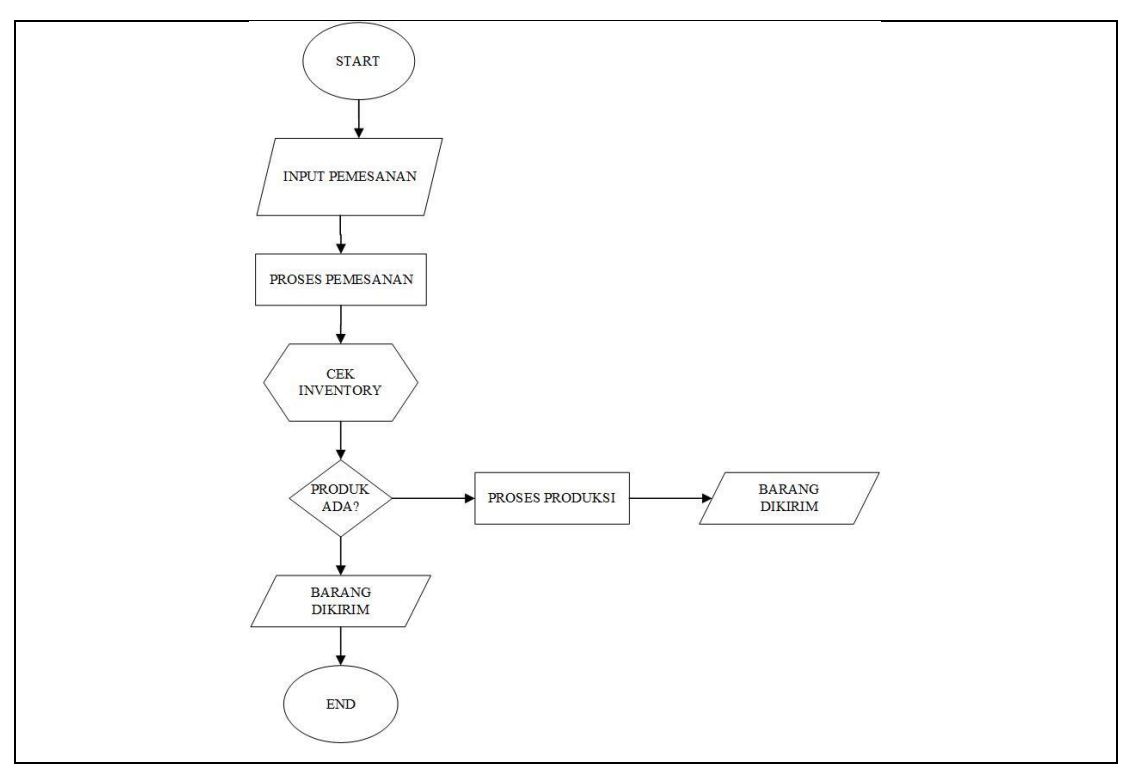

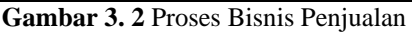

Gambar 3.2 menunjukan proses bisnis *existing* penjualan pabrik Kaos Gen. proses dimulai dengan adanya inputan pemesanan produk lalu diproses melalui pengecekan inventory. Apabila produk tersedia pada *inventory* maka produk dapat langsung diberikan kepada customer. Sedangkan produk harus diproduksi terlebih dahulu jika produk tidak tersedia pada *inventory*. Produk jadi selanjutnya akan diberikan kepada *customer*. Pada bisnis proses ini, hanya terjadi proses pencatatan secara manual dan tidak terintegrasi dengan modul lainnya.

#### **3.3.2 Proses Bisnis Turunan**

Proses Bisnis turunan merupakan sekumpulan alur teratur yang ada pada suatu organisasi, yang mengambarkan urutan langkah yang terjadi di dalamnya, sebagai sebuah kumpulan proses terintegrasi dimana merupakan perbaikan dari proses *existing* yang disebabkan oleh penambahan atau perbaikan dan implementasi IT berupa masukan, analisa, pengambilan keputusan dan strategi. Proses bisnis turunan pada usaha pabrik Kaos Gen dapat dilihat pada Gambar 3.3 dan Gambar 3.4.

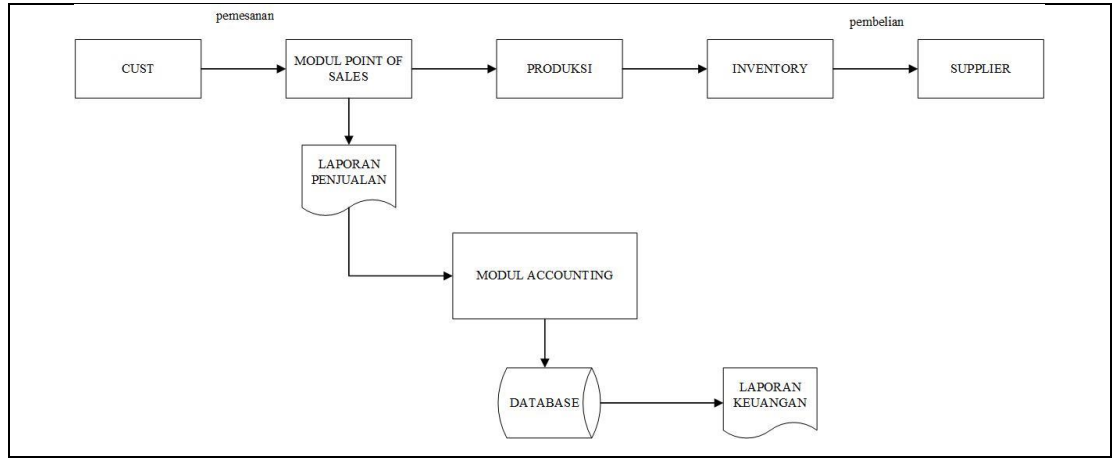

**Gambar 3. 3** Gambaran Umum Proses Bisnis Turunan

Gambar 3.3 menunjukan proses bisnis turunan pabrik Kaos Gen secara umum dimana terjadi proses pemesanan produk oleh customer dengan menggunakan modul *Point of Sale* lalu menuju bagian produksi yang akan memproduksi baju kaos sesuai pesanan lalu dikirimkan kepada pelanggan. Sebelum melakukan produksi, bagian produksi akan mengecek ketersediaan bahan baku pada pada bagian *inventory*. Apabila bahan baku yang dibutuhkan tidak tidak mencukupi, maka akan dilakukan pembelian bahan kepada *supplier*. Data hasil penjualan pada modul *Point of sale* kemudian akan dikirimkan pada modul *accounting*. Modul ini akan memproses data dan menganalisa sehingga akan memperoleh output yakni laporan pendapatan, Proses bisnis penjualan pabrik Kaos Gen akan dijabarkan pada Gambar 3.4.

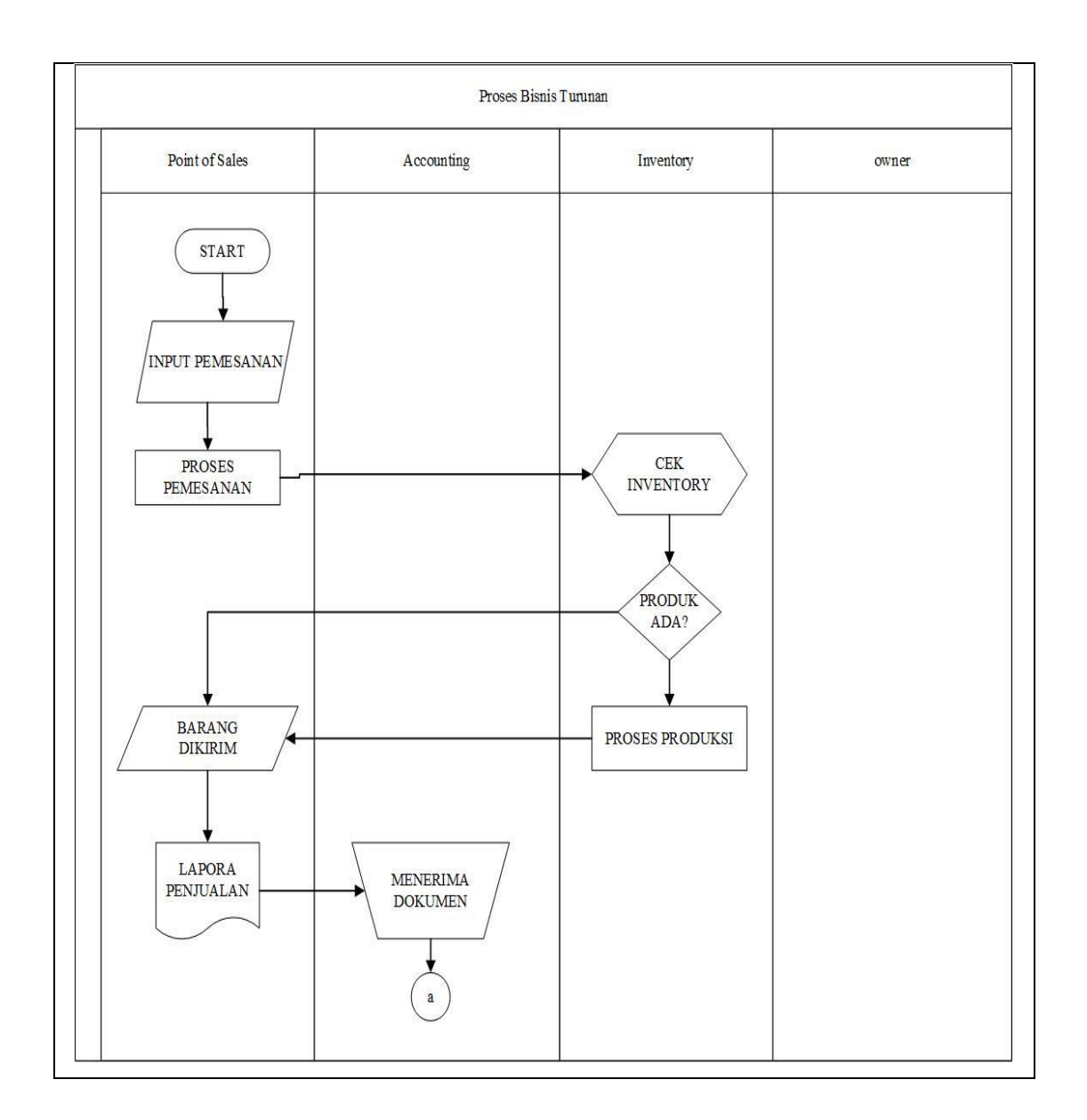

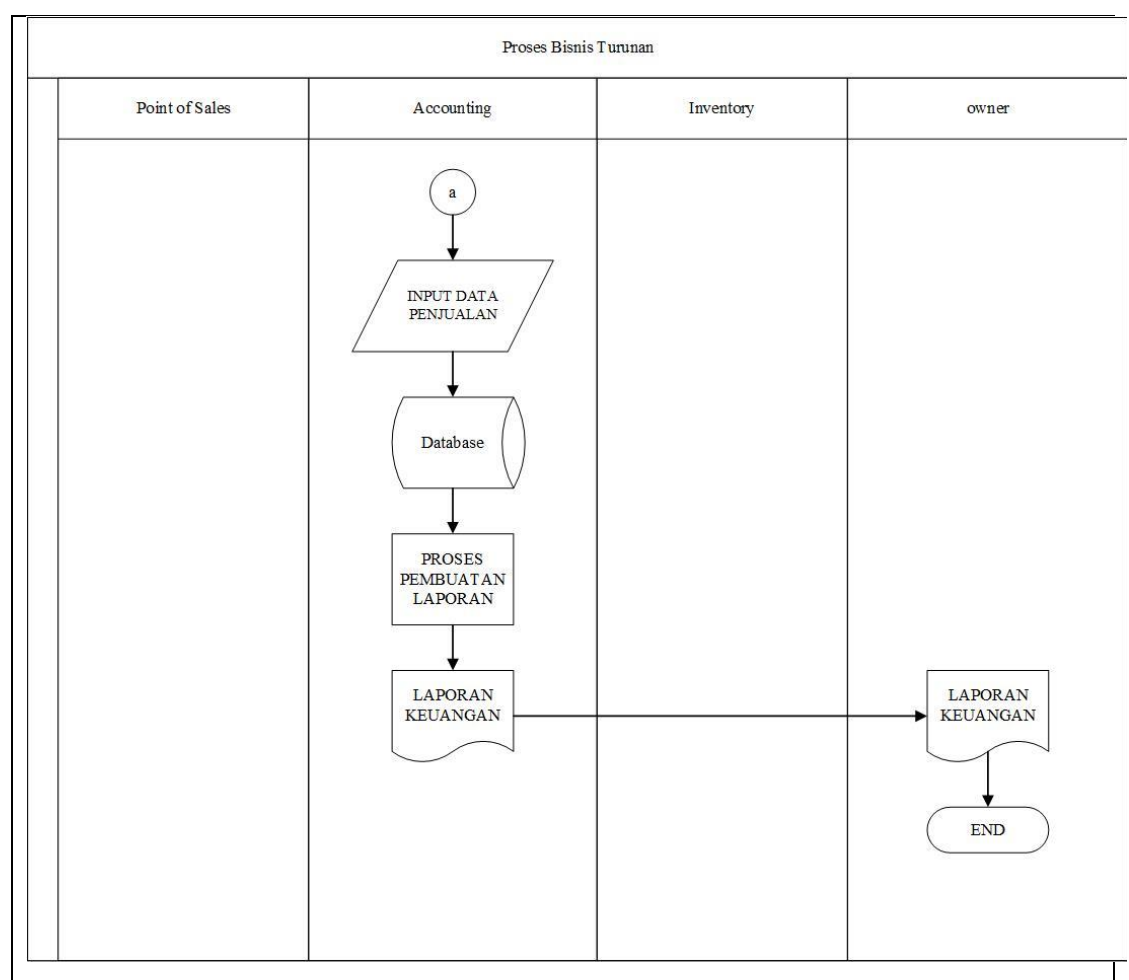

**Gambar 3. 4** Data Multi Dimensi

Gambar 3.4 menunjukan proses bisnis turunan penjualan pabrik Kaos Gen. Proses bisnis ini melibatkan 4 actor modul *point of sales*, *accounting*, *inventory*, dan pemilik usaha. Proses dimulai dengan adanya inputan pemesanan produk lalu diproses melalui pengecekan *inventory*. Apabila produk tersedia pada inventory maka produk dapat langsung diberikan kepada *customer*. Sedangkan produk harus diproduksi terlebih dahulu jika produk tidak tersedia pada *inventory*. Produk jadi selanjutnya akan diberikan kepada *customer*. Data hasil penjualan pada modul *Point of sale* kemudian akan dikirimkan pada modul *accounting*. Modul ini akan memproses data dan menganalisa sehingga akan memperoleh *output* yakni laporan pendapatan.

#### **3.3.3 Pemilihan Tools**

Sistem ERP memberikan kemudahan pelaku usaha baik usahan dengan skala besar maupun usaha dengan skala kecil menengah hingga usaha skala mikro. Salah satu sistem berbasis ERP adalah ERPNext. ERPNext merupakan *open source* ERP berbasis web. ERPNext memiliki beberapa fitur canggih yang dapat dimanfaatkan untuk manajemen data dan operasi UKM yakni: *Financial Acounting, Inventory Management, Manufacturing Management, Sales and CRM, Purchasing or SRM, Human Resource Management, Customer Support and Maintenance, Projects and Time Tracking,* dan *Role Management.*

Beberapa keuntungan yang didapatkan adalah bersifat *open source* sehingga dapat digunakan oleh masyarakat luas, berbasis *cloud* internet sehingga hanya membutuhkan browser dan layanan internet. ERPNext menjadi pilihan yang tepat untuk digunakan sebagai sistem yang dapat mengelola usaha yang dilakukan para pelaku usaha kecil menengah. Dengan demikian usaha bisa terus berkembang tanpa harus mengeluarkan biaya yang tinggi untuk sistem pengelolaannya.

### **BAB IV**

## **PEMBAHASAN**

Bab IV merupakan pembahasan dari Makalah *Enterprise Resource Planning*. Laporan Bab IV membahas tentang instalasi tools *Enterprise Resource Planning*, Pengujian tools pada usaha Pabrik Kaos Gen, dan Pelatihan.

#### **4.1 Instalasi**

ERP Next adalah sebuah *open source software* ERP berupa aplikasi berbasis web untuk usaha kecil dan menengah ERP membantu mengelola inventori, penjualan, pembelian, administrasi, proyek, akuntansi, data pelanggan dan *website*. Berikut langkah- langkah instalasi ERP Next:

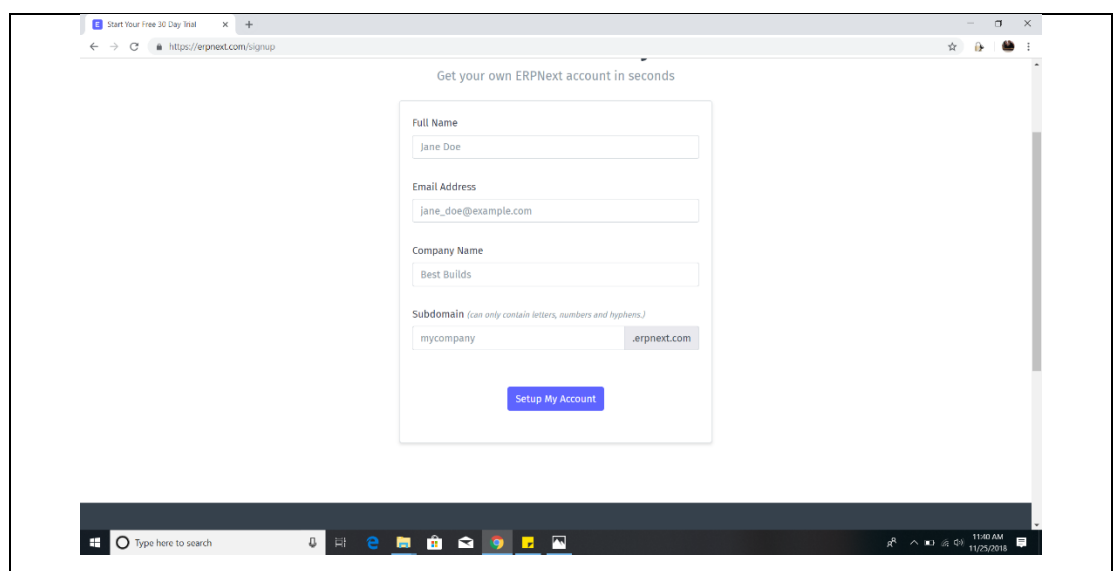

**Gambar 4. 1** Daftar *Account*

Gambar 4.1 menunjukan cara instalasi ERP Next. Apabila ingin melakukan pengaksesan web ERP Next, user harus membuat account terlebih dahulu dan setelah account dibuat kita akan diberikan domain berdasarkan id kita masing masing. Setelah itu akan diminta login seperti biasa untuk mengakses menu dari ERPNext.

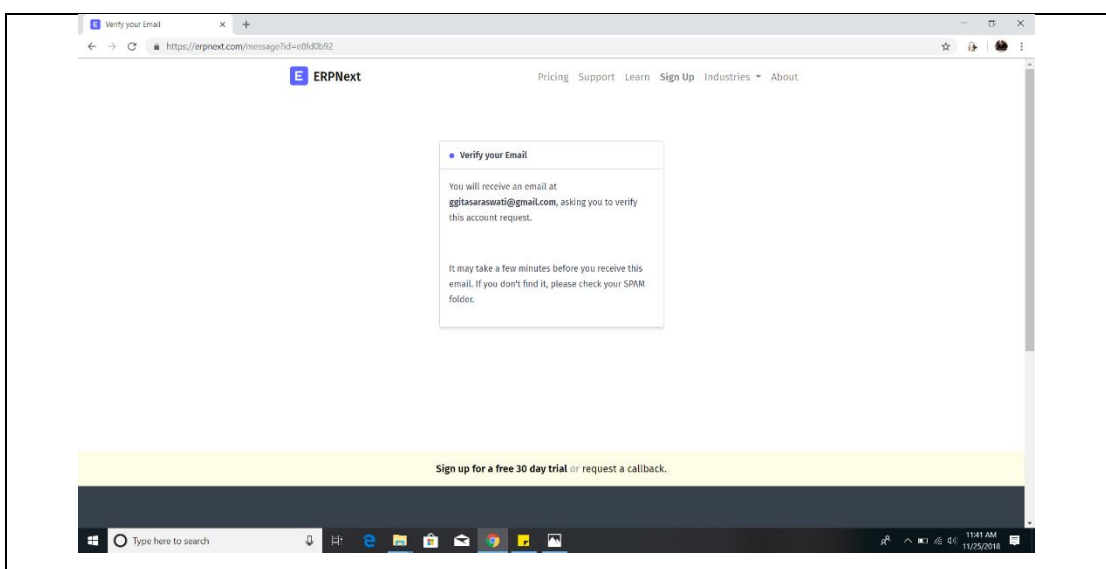

**Gambar 4. 2** Verifikasi Email

Gambar 4.2 menunjukan langkah selanjutnya dalam instalasi ERP Next. Setelah pembuatan akun maka user akan mendapatkan email permitaan verifikasi akun sehingga akun dapat mengakses semua fitur yang ada pada ERP. Setelah melakukan verifikasi akun melalui email, ERP Next sudah bisa di akses.

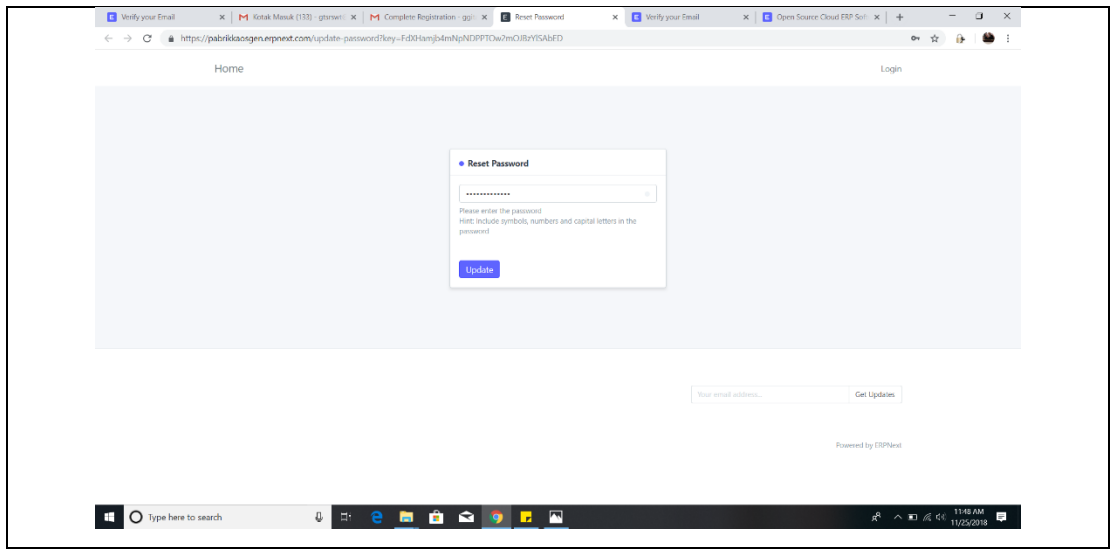

**Gambar 4. 3** *Reset Password*

Gambar 4.3 menunjukan langkah selanjutnya dalam instalasi ERP Next. Setelah melakukan verifikasi email, akun ERP Next perlu menggunakan *password* sebagai alasan keamanan sehingga yang dapat mengakses akun ini adalah memang benar-benar pemilik akun. Setelah me-*reset* password, akun ERP Next dapat di *update*.

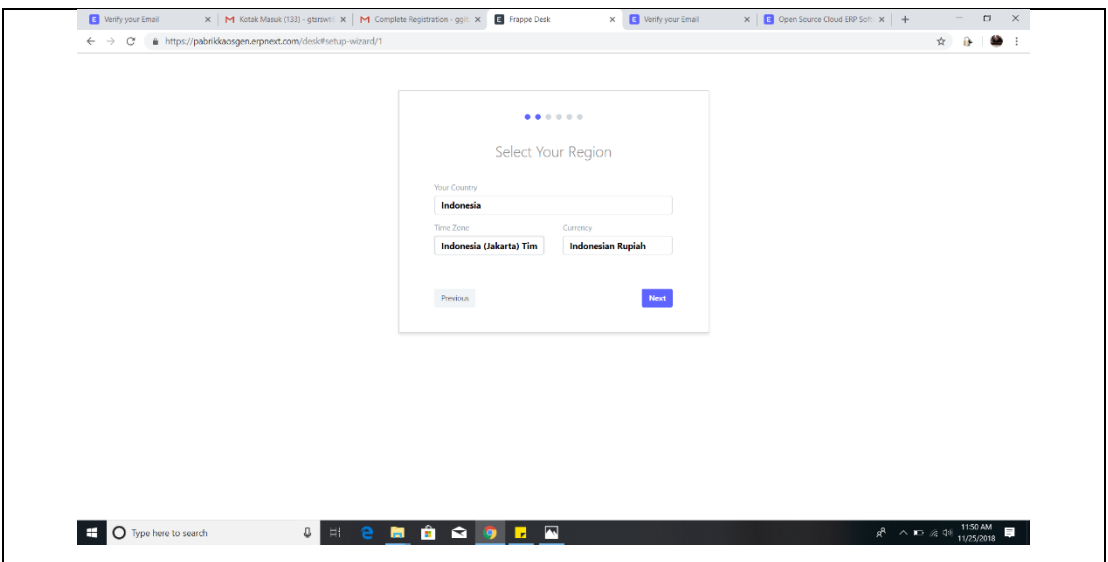

**Gambar 4. 4** *Select Region*

Gambar 4.4 menampilkan langkah selanjutnya yakni menginputkan Negara, zona waktu dan mata uang yang digunakan. Penginputan negara dan zona waktu akan membantu proses pencarian *customer* terdekat. Sedangkan penginputan mata uang berguna untuk menentukan jenis mata uang yang digunakan dalam transaksi pada web ERP Next.

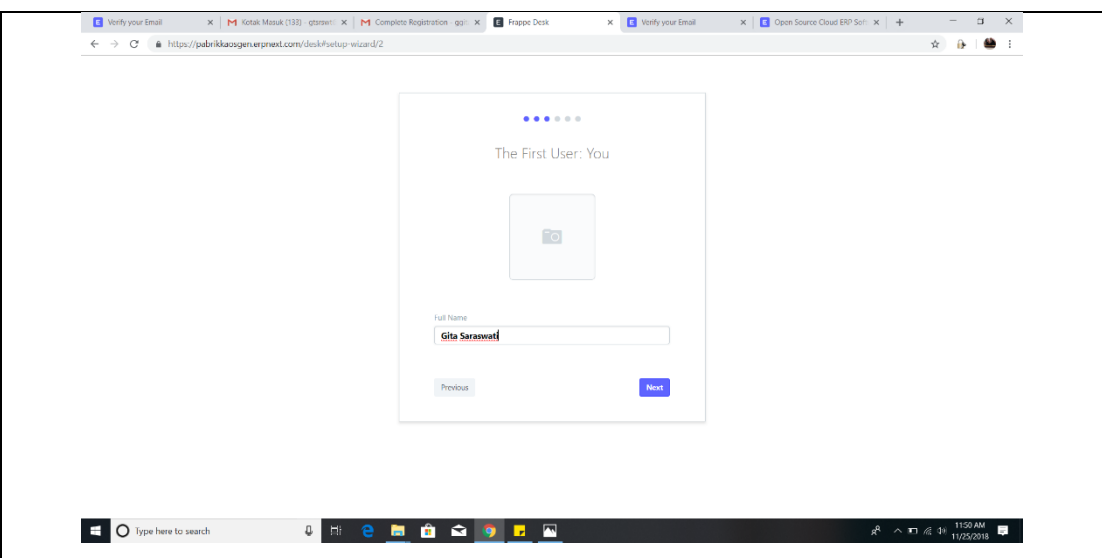

**Gambar 4. 5** Input Nama dan Foto

Gambar 4.5 menunjukan tampilan web ERP Next selanjutnya yakni penginputan full name (nama lengkap pemilik akun) dan foto profil pemilik akun.

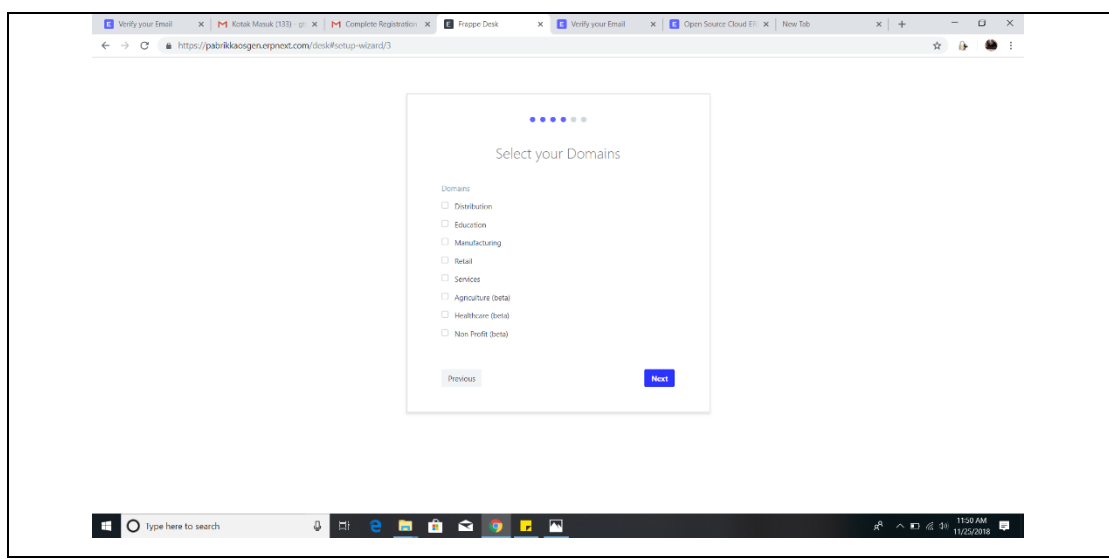

**Gambar 4. 6** *Select Domain*

Gambar 4.6 menampilkan tampilan ERP Next selanjutnya yakni pemilihan domain. ERP Next menyediakan berbagai macam domain yang dapat dipilih dan digunakan sesuai dengan jenis usaha atau instansi. Domain yang tersedia adalah Distribution, Education, Manufacturing, Retail, Service, dan masih banyak lagi. Masing- masing domain memiliki modul- modul yang akan membantu jalannya website nanti. Misalkan pada modul manufacturing tersedia modul item, sales order, purchase order, dan lain- lain.

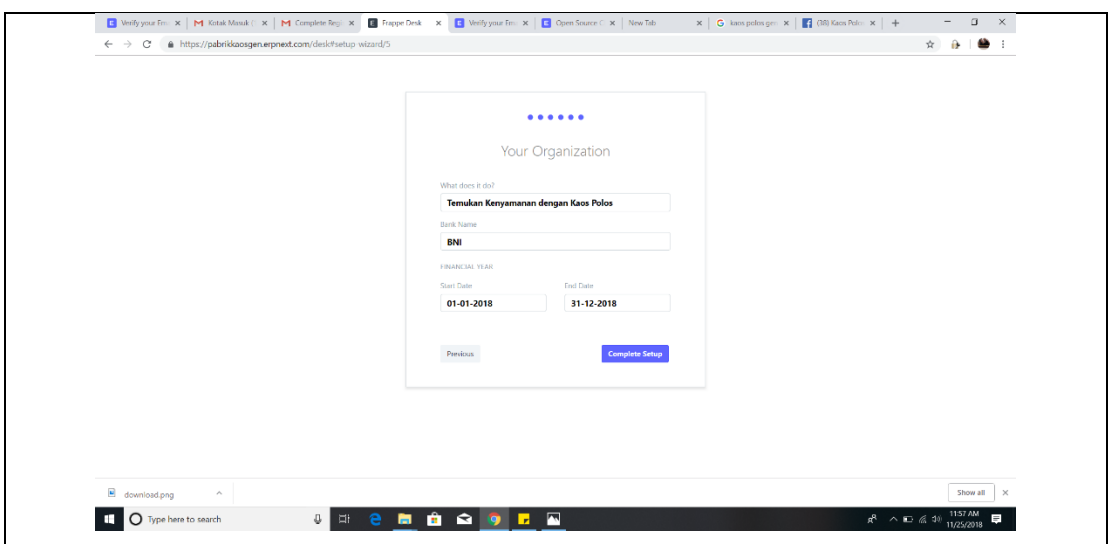

**Gambar 4. 7** Informasi Organisasi

Gambar 4.7 menampilkan tampilan web ERP Nxt yakni penginputan deskripsi organisasi (usaha) lalu akun bank yang digunakan serta financial year organisasi. Setelah itu klik *button* "complete setup" untuk menyimpan semua data yang telah diinputkan.

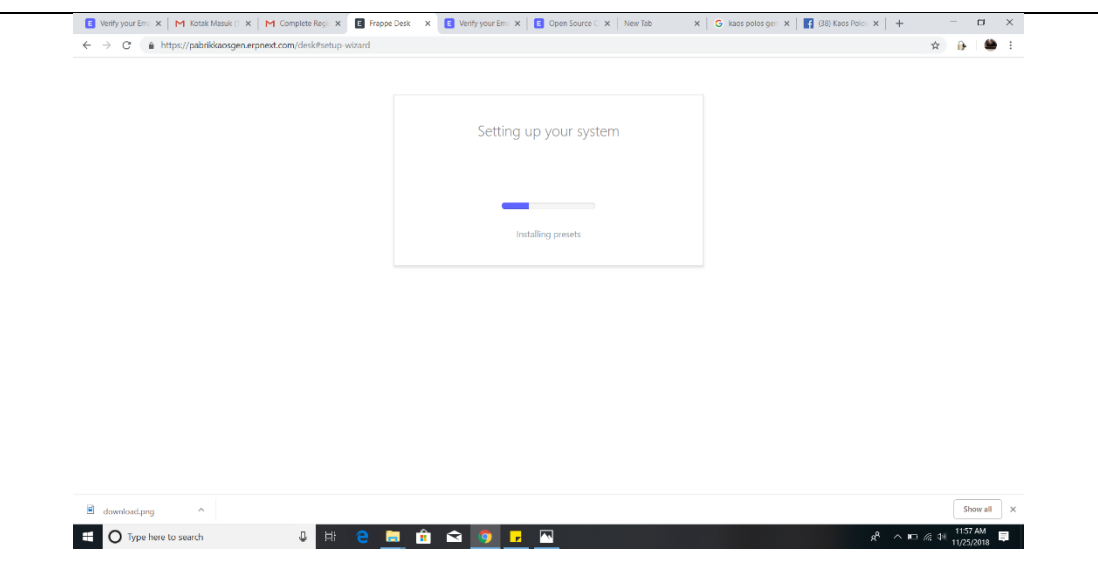

**Gambar 4. 8** *Setting System*

Gambar 4.8 menunjukan tampilan Web ERP Next setelah *button* "Complete Setup" di klik. *Setting system* akan memerlukan waktu yang relatif lama. Setelah itu modul-modul pada domain yang telah dipilih akan muncul dan dapat digunakan. Pada studi kasus pabrik Kaos Gen, domain yang digunakan adalah domain *manufacturing*.

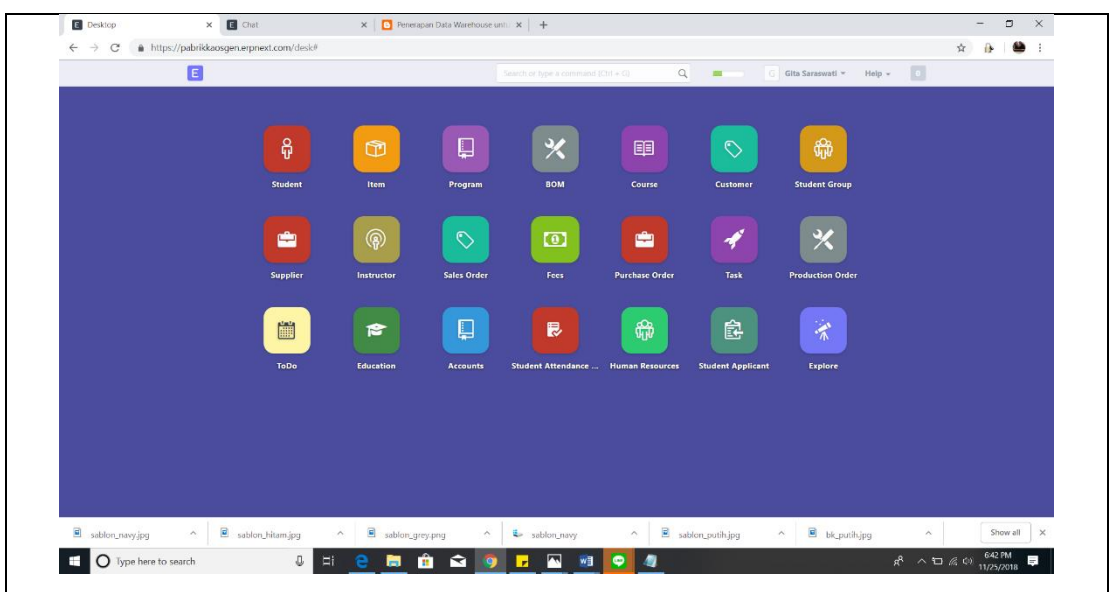

**Gambar 4. 9** Web ERP Next

Gambar 4.9 menunjukan jenis modul yang ada pada web ERP Next. Untuk domain Manufacturing modul yang disediakan meliputi modul item, BOM, Customer, Supplier Sales Order, Fees, Purchase Order Production Order, Accounts, dan Human Resource.

- **4.2 Pengujian**
- **4.3 Pelatihan**